## Настройки касс

- [Принципы управления настройками касс](https://manual.retail-soft.pro/pages/viewpage.action?pageId=50616107)
- [Механизм управления и работы с конфигурационными файлами](https://manual.retail-soft.pro/pages/viewpage.action?pageId=56526195)
- [Настройка средств оплаты](https://manual.retail-soft.pro/pages/viewpage.action?pageId=50616125)
- [Настройка оплаты через внешний pin-pad](https://manual.retail-soft.pro/pages/viewpage.action?pageId=50616130)
- [Активация режима киоска-трансформера \(₽\)](https://manual.retail-soft.pro/pages/viewpage.action?pageId=64563138)
- [Тип кассового интерфейса](https://manual.retail-soft.pro/pages/viewpage.action?pageId=50616109)
- [Рабочий стол \(Главное меню\)](https://manual.retail-soft.pro/pages/viewpage.action?pageId=50616111)
- [Виджет динамического веса](https://manual.retail-soft.pro/pages/viewpage.action?pageId=64563786)
- [Настройка пик-листов](https://manual.retail-soft.pro/pages/viewpage.action?pageId=52172450)
- [Настройка картинок для товаров и пунктов меню \(touch-касса, КСО и киоск\)](https://manual.retail-soft.pro/pages/viewpage.action?pageId=50616114)
- [Автоматическая перезагрузка кассы](https://manual.retail-soft.pro/pages/viewpage.action?pageId=78876202)
- [Сценарий открытия смены](https://manual.retail-soft.pro/pages/viewpage.action?pageId=50616118)
- [Авторизация кассиров](https://manual.retail-soft.pro/pages/viewpage.action?pageId=50616117)
- [Регистрация продавцов.](https://manual.retail-soft.pro/pages/viewpage.action?pageId=50616135)
- [Ограничение вводимого кассиром количества товара](https://manual.retail-soft.pro/pages/viewpage.action?pageId=52172509)
- [Изменение количества товара \(для киосков и КСО\)](https://manual.retail-soft.pro/pages/viewpage.action?pageId=80545438)
- [Ввод товаров с весовой этикетки](https://manual.retail-soft.pro/pages/viewpage.action?pageId=50616133)
- $\bullet$ [Добавление товаров с нулевой стоимостью в чек](https://manual.retail-soft.pro/pages/viewpage.action?pageId=52172530)
- [Настройка изменения цены](https://manual.retail-soft.pro/pages/viewpage.action?pageId=64555372)
- [Вывод информации об остатке товара](https://manual.retail-soft.pro/pages/viewpage.action?pageId=52172686)
- [Группировка позиций в чеке](https://manual.retail-soft.pro/pages/viewpage.action?pageId=52172528)
- [Скидки кассовой системы](https://manual.retail-soft.pro/pages/viewpage.action?pageId=50616144)
- [Добавление уцененного товара по QR-коду](https://manual.retail-soft.pro/pages/viewpage.action?pageId=64559396)
- [Работа с ЕГАИС](https://manual.retail-soft.pro/pages/viewpage.action?pageId=50616132)
- [Режим продажи табачной продукции по максимальной розничной цене](https://manual.retail-soft.pro/pages/viewpage.action?pageId=52173536)
- [Отложенные чеки](https://manual.retail-soft.pro/pages/viewpage.action?pageId=52172848)
- [Безбумажный чек \(₽\)](https://manual.retail-soft.pro/pages/viewpage.action?pageId=52174092)
- [Поиск чека по QR-коду](https://manual.retail-soft.pro/pages/viewpage.action?pageId=52172873)
- [Возврат товаров на основании чека продажи](https://manual.retail-soft.pro/pages/viewpage.action?pageId=50616136)
- [Возврат без чека продажи](https://manual.retail-soft.pro/pages/viewpage.action?pageId=52172918)
- [Настройка отчетов](https://manual.retail-soft.pro/pages/viewpage.action?pageId=50616141)
- [Сценарий закрытия смены](https://manual.retail-soft.pro/pages/viewpage.action?pageId=50616120)
- [Контроль закрытия смены](https://manual.retail-soft.pro/pages/viewpage.action?pageId=50616121)
- [Быстрый выход](https://manual.retail-soft.pro/pages/viewpage.action?pageId=52172988)
- [Синхронизация времени в ККТ](https://manual.retail-soft.pro/pages/viewpage.action?pageId=50616145)
- [Обрезка чеков](https://manual.retail-soft.pro/pages/viewpage.action?pageId=50615211)
- [Обнуление весов.](https://manual.retail-soft.pro/pages/viewpage.action?pageId=68157703)
- [Маскировка персональных данных покупателя при авторизации в чеке](https://manual.retail-soft.pro/pages/viewpage.action?pageId=68157563)
- [Принудительное открытие денежного ящика](https://manual.retail-soft.pro/pages/viewpage.action?pageId=52172936)
- [Контроль суммы в денежном ящике](https://manual.retail-soft.pro/pages/viewpage.action?pageId=52172953)
- [Организация электронной очереди](https://manual.retail-soft.pro/pages/viewpage.action?pageId=52172813)
- [Поддержка Яндекс.Суперчек](https://manual.retail-soft.pro/pages/viewpage.action?pageId=52172815)
- [Поддержка системы видеоконтроля "Трассир"](https://manual.retail-soft.pro/pages/viewpage.action?pageId=50615200)
- [Выход во внешние приложения](https://manual.retail-soft.pro/pages/viewpage.action?pageId=52173252)
- [Получение параметров состояния касс внешним сервисом по API](https://manual.retail-soft.pro/pages/viewpage.action?pageId=50615942)
- [Взаимодействие с торговой системой через интеграционный модуль](https://manual.retail-soft.pro/pages/viewpage.action?pageId=50616146)
- [Дополнения](https://manual.retail-soft.pro/pages/viewpage.action?pageId=50616149)
- [Проверка маркированного товара в системе "Честный знак"](https://manual.retail-soft.pro/pages/viewpage.action?pageId=78875542)

[Продажа разливного пива \(₽\)](https://manual.retail-soft.pro/pages/viewpage.action?pageId=80544526)

## Общий принцип выполнения настроек

Функциональные процессы кассы УКМ 5 настраиваются в конфигурационных файлах на [кассовом сервере](http://ukm5-server/) по адресу: Магазин – Типы касс, где нужно выбрать тип кассы и нажать кнопку Настройки:

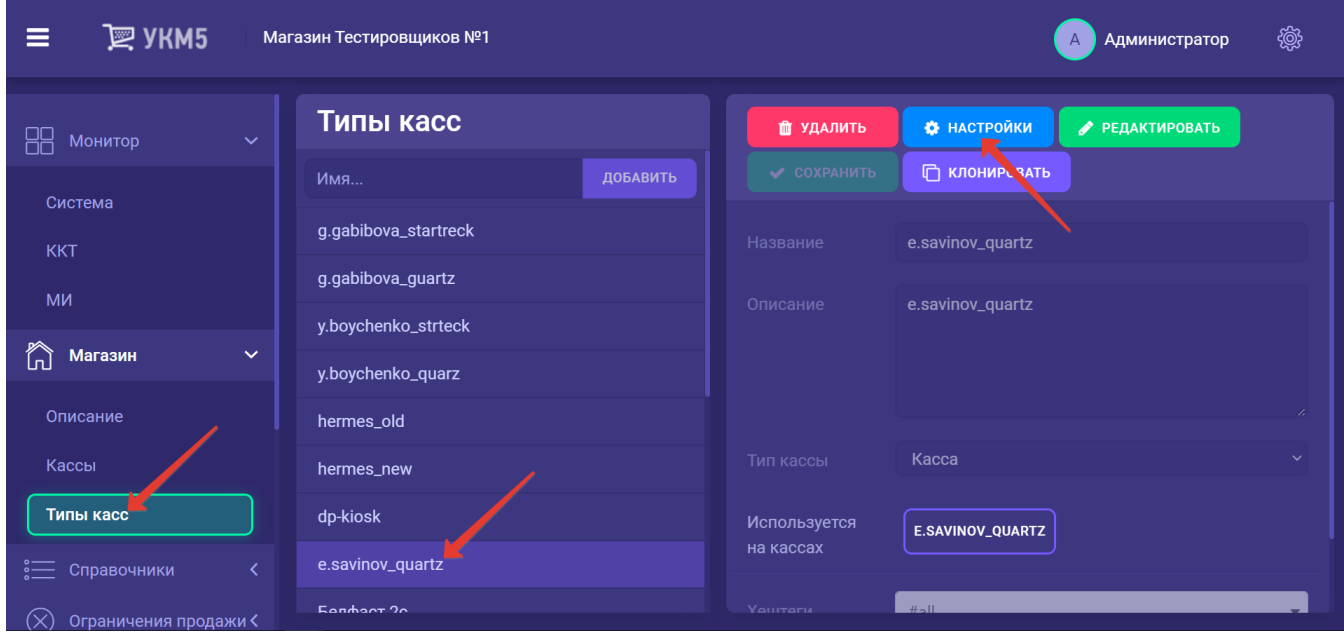

В иерархическом древе, прямо в корневом каталоге, расположен файл mintukm.conf, в котором перечисляются различные функциональные модули кассы. Активировать любой из можно, просто раскомментировав соответствующую строку. Подробное описание каждой строки приведено в тесте самого файла.

Параметры, отвечающие за настройки каждой функции или процесса, хранятся в соответствующем отдельном конфигурационном файле в иерархическом древе.